# **Instrucciones de funcionamiento del adaptador Agilent U1177A IR a Bluetooth**

El adaptador Agilent U1177A IR a **Bluetooth®**<sup>1</sup> está diseñado para el uso de un multímetro digital portátil Agilent (DMM) solo cuando se permite la comunicación **Bluetooth** entre el multímetro y el equipo. El U1177A se alimenta con dos baterías AAA, puede funcionar alrededor de 30 horas con baterías alcalinas nuevas y proporciona una solución de conectividad de hasta 10 metros.

### **Vista frontal Indicador LED e interruptor deslizante**

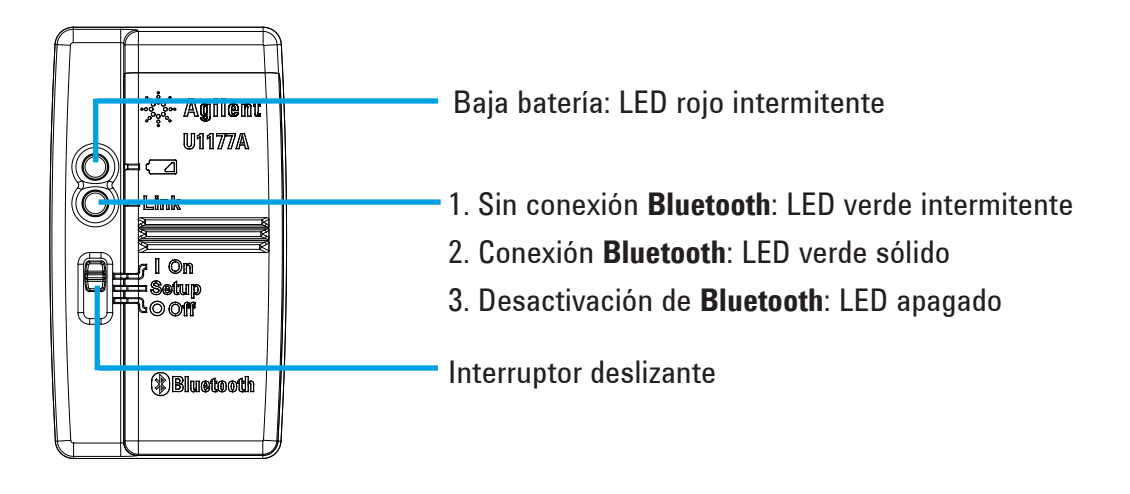

### **Control de los elementos estándar incluidos**

Los siguientes elementos están incluidos cuando se realiza una compra:

- Adaptador U1177A IR a **Bluetooth**
- Dos baterías 1,5 V AAA
- Instrucciones de funcionamiento (esta hoja)

### **Asistencia**

Para obtener asistencia técnica, póngase en contacto con la Oficina de ventas de Agilent más cercana o visite el sitio Web de Agilent en www.agilent.com/find/assist para obtener más información.

<sup>1</sup> La palabra y el logotipo **Bluetooth®** son marcas registradas propiedad de **Bluetooth** SIG, Inc y Agilent utiliza dichas marcas bajo licencia. Las otras marcas y nombres comerciales son propiedad de sus respectivos dueños.

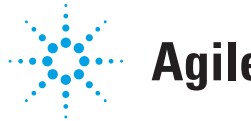

## **Agilent Technologies**

### **Características del producto**

**ENTORNO OPERATIVO:** Temperatura de operación: de –20 °C a 55 °C **ENTORNO DE ALMACENAMIENTO:** Temperatura de almacenamiento de –40 °C a 70 °C **HUMEDAD RELATIVA (R.H.):** Humedad relativa hasta un 95% a 40 °C (sin condensación) **CONSUMO DE ENERGÍA:** Máximo 130 mVA para dos baterías de 1,5 V AAA **TIPO DE BATERÍA:** Alcalina de 24 A (ANSI/NEDA) y LR03 (Cloruro de Zinc IECor) 24 D (ANSI/NEDA) y R03 (IEC). **DIMENSIÓN (A** × **L** × **A):** 39,0 mm × 71,0 mm × 37,0 mm **PESO:** 60 g con batería

**GARANTÍA:** Tres meses (no cubre desgaste normal de piezas mecánicas y baterías)

**BLUETOOTH: Dispositivo Bluetooth** versión 2.1 + compatible con EDR, perfil SPP, clase 2

**SEGURIDAD:** El U1177A cumple con los requisitos de los siguientes estándares reglamentarios de seguridad:

- FCC Parte 15C (certificación) (15.209, 15.247) FCC ID: ZKMAGILENT–U1177A
- FCC Parte 15B (15.109)
- RSS–210 Versión 8:2010 IC: 6310A–U1177A
- ICES–003 Versión 4:2004
- EN 300 328 V1.7.1:2008
- EN 301 489–1V1.8.1:2008/–17 V2.11:2009
- EN 55022:2006+A1:2007/EN55024:1998+A1:2001+A2:2003
- EN 50371:2002
- EN 60950–1:2006/A11:2009/A1:2010
- No de certificado de aprobación de tipo de aparato en la India (ETA): 1424/2011//WRLO
- No de certificado de COFETEL: RCPAGU111-1066, registrado bajo Agilent Technologies México S de RL de CV

"Este equipo de telecomunicaciones cumple con el requisito técnico de NTC"

- **NOTA:** Este equipo ha sido probado y cumple con los límites para un dispositivo digital clase B, conforme a la parte 15 de las reglas de la FCC. Estos límites están diseñados para proporcionar una protección razonable contra interferencias perjudiciales en una instalación residencial. Este equipo genera, utiliza y puede irradiar energía de radiofrecuencia y, si no se instala y se utiliza de acuerdo con las instrucciones, puede causar interferencias perjudiciales a las comunicaciones de radio. Sin embargo, no hay ninguna garantía de que no se produzcan interferencias en una instalación particular. Si este equipo causa interferencia dañina a la radio y televisión, que puede determinarse apagando y encendiendo el equipo, se recomienda al usuario que intente corregir la interferencia mediante una o más de las siguientes medidas:
	- Reoriente o vuelva a ubicar la antena receptora
	- Aumente la separación entre el equipo y el receptor
	- Conecte elequipo a un enchufe de un circuito distinto al que está conectado el receptor
	- Consulte con su distribuidor o un técnico de radio/TV experimentado para obtener ayuda

El término "IC" antes del número de certificación de radio solo significa que el dispositivo cumple con las especificaciones técnicas de industria de Canadá.

Cumple con las normas IDA (DB 102425)

#### **NOTA:** La operación está sujeta a las dos condiciones siguientes:

- 1. Es posible que este dispositivo no cause interferencia, y
- 2. este dispositivo debe aceptar cualquier interferencia, incluida la interferencia que pueda causar un funcionamiento no deseado del dispositivo.

Los cambios o las modificaciones no aprobados expresamente por la parte responsable del cumplimiento podrían anular la autoridad del usuario para operar el equipo. Para cumplir con los requisitos de cumplimiento de normas de exposición de RF, este dispositivo y su antena no deben ubicarse u operarse junto con ninguna otra antena o transmisor.

Le terme « IC » qui figure devant le numéro de certification radio signifie seulement que le périphérique est conforme aux spécifications techniques imposées par Industrie Canada.

Son fonctionnement est soumis aux deux conditions suivantes :

- 1. ce périphérique ne doit pas provoquer d'interférences, et
- 2. ce périphérique doit accepter toutes les interférences, y compris celles qui pourraient entraîner un fonctionnement inopportun.

Les changements ou modifications qui ne sont pas expressément approuvés par la partie responsable de la conformité sont susceptibles d'annuler le droit de l'utilisateur à se servir de l'équipement. Pour être conformes aux exigences de conformité en matière d'exposition aux fréquences radio, ce périphérique et son antenne ne doivent pas être installés au même endroit ni être utilisés en conjonction avec une autre antenne ou un autre transmetteur.

#### **NOTA**

- No abra la carcasa de plástico innecesariamente. Si lo hace, puede causar daños a la carcasa de plástico.
- Evite que el adaptador se moje.
- Asegúrese de que el adaptador esté Apagado y de haber retirado la cubierta de la batería al reemplazar las baterías.
- La batería debe reciclarse o eliminarse correctamente una vez agotada.
- Si cuando enciende el dispositivo, el LED no se ilumina, reemplace las baterías con las baterías nuevas especificadas.
- El adaptador puede utilizarse solo con multímetros digitales portátiles de Agilent.

### **Configuración**

La tabla siguiente muestra las configuraciones predeterminadas para el U1177A.

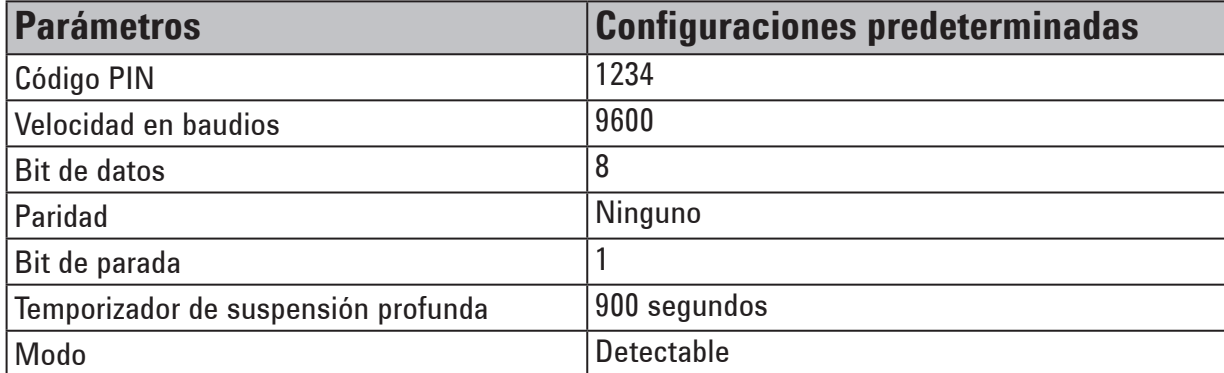

### **Configure el U1177A con conexión Bluetooth del equipo**

**NOTA** 

Antes de comenzar, asegúrese de que está activada la conexión **Bluetooth** en su PC.

- 1. Coloque el interruptor deslizante del U1177A en la posición de **Encendido**.
- 2. Desde su PC, vaya a **Inicio** > **Mi equipo** > **My Bluetooth Places**.
- 3. Haga clic en **Agregar un dispositivo Bluetooth** para abrir el Asistente de configuración de Bluetooth.
- 4. Haga clic en **Siguiente>**. La selección de dispositivo Bluetooth mostrará una lista de dispositivos bluetooth.
- 5. Seleccione **Agilent U1177A-XXXXXX**, (XXXXXX representa al ID del dispositivo U1177A), y haga clic en **Siguiente>**.
- 6. En la ficha Pair Now, escriba el código de seguridad predeterminado de **Bluetooth** "1234" y haga clic en **Pair Now**.
- 7. Una vez que la sincronización se logra con éxito, compruebe que **SPP** sea el servicio **Bluetooth** seleccionado y haga clic en **Siguiente>**.
- 8. Aparece una ventana emergente que notifica y muestra un acceso directo. Haga clic en **Aceptar**.
- 9. Al finalizar el Asistente de configuración de Bluetooth, cambie el nombre del dispositivo si es necesario.
- 10. Haga clic en **Finalizar** para completar la conexión**.** El dispositivo **U1177A-XXXXXX** se ha agregado y conectado correctamente.
- 11. Si ya añadió el dispositivo U1177A en My Bluetooth Places, haga doble clic en U1177A para establecer una conexión inalámbrica en serie con su multímetro remoto.
- 12. Haga doble clic en el U1177A nuevamente para desconectar la conexión inalámbrica en serie.

**NOTA** 

En algunos casos, el administrador de dispositivos Bluetooth creará dos puertos COM. Utilice solo el puerto COM con la etiqueta "Saliente".

### **Operación**

#### **Conecte el adaptador de U1177A al multímetro**

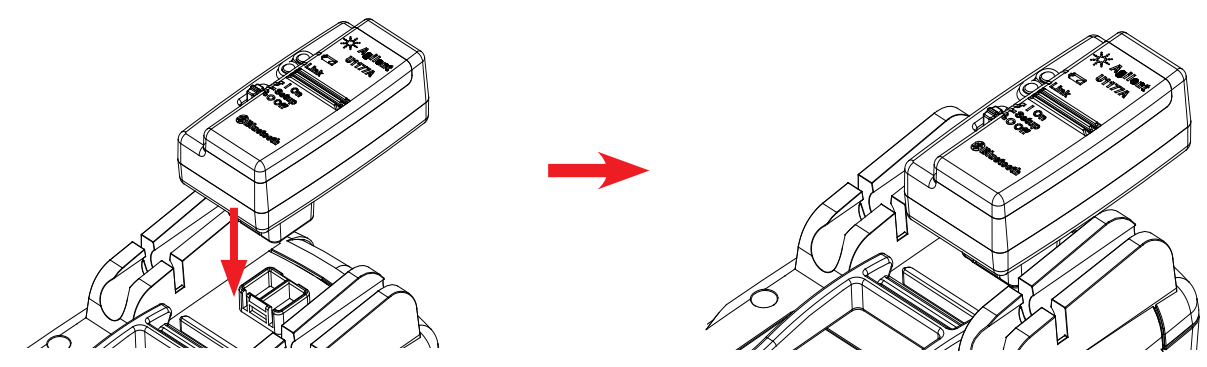

Ajuste la parte óptica del U1177A en el puerto de comunicación IR del multímetro.

#### **Instale y reemplace las baterías**

#### Asegúrese de desactivar el U1177A antes de instalar o reemplazar las baterías.

#### **PRECAUCIÓN**

**NOTA** 

Para evitar dañar el U1177A debido a la fuga de líquidos de la batería:

- Siempre extraiga las baterías agotadas inmediatamente.
- Siempre retire las baterías y guárdelas por separado si no va a utilizar el adaptador durante un largo período.

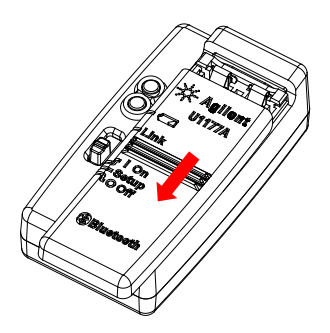

1. Deslice la tapa de la batería fuera del cuerpo del adaptador.

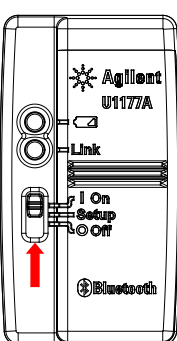

Coloque el interruptor deslizante en la posición de **Encendido**.

### **Restablezca el U1177A**

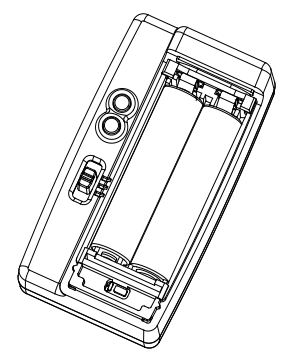

1. Abra la tapa de la batería. Luego, coloque el interruptor deslizante en la posición de **Configuración**.

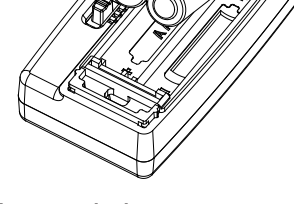

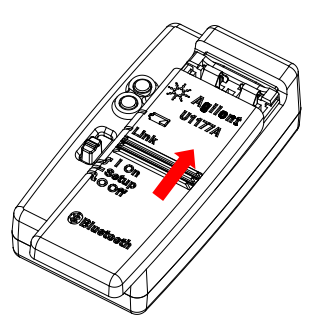

2. Inserte la batería. 3. Deslice en sentido contrario para cerrar la tapa de la batería.

### **Encienda el U1177A Configure el U1177A**

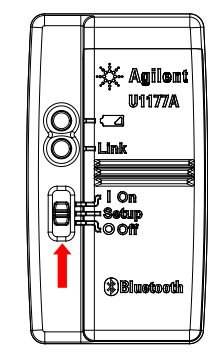

Coloque el interruptor deslizante en la posición de **Configuración**.

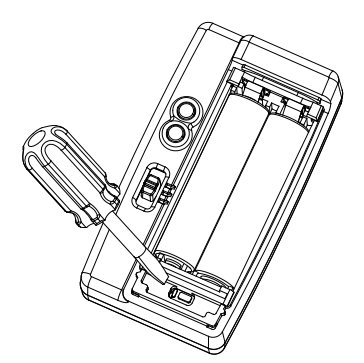

2. Utilice un destornillador de punta plana para empujar el botón situado en el agujero durante unos tres segundos.

### **Conecte el multímetro al registrador de datos de la guía de usuario de Agilent a través de U1177A**

- 1. Abra el registrador de datos de la guía de usuario de Agilent.
- 2. En el panel de Communication Setting, el modo de configuración se establece en Auto por defecto. Haga clic en **Connect Meter** para establecer la conexión del multímetro.
- 3. El multímetro permanecerá conectado hasta que se cierra el puerto COM o se apaga el U1177A.
	- **NOTA**
- Si desea configurar manualmente la conexión del multímetro, seleccione Manual desde el panel de Communication Setting. Asegúrese de seleccionar el puerto COM al que su multímetro está conectado y establezca el bit de datos, la paridad y la velocidad de baudios de acuerdo a la configuración predeterminada.
- Solo se puede conectar un equipo host al U1177A a la vez.

### **Configure el U1177A remotamente a través de la híper terminal**

La híper terminal es un programa que le permite configurar su U1177A de forma remota utilizando los comandos AT, en este caso, a través de una conexión **Bluetooth.** 

**NOTA** 

Antes de comenzar, asegúrese de que la conexión **Bluetooth** está activada en su PC.

- 1. Coloque el interruptor deslizante del UA1177 en la posición de **Configuración**.
- 2. Desde su PC, vaya a **Inicio** > **Todos los programas** > **Accesorios** > **Comunicación** > **Híper Terminal**.
- 3. Seleccione el programa de telnet. Puede optar por configurar la híper terminal como el programa telnet predeterminado.
- 4. Cree una nueva conexión para su U1177A. Vaya a **Archivo** > **Nueva conexión.** En la ventana de descripción de conexión, escriba U1177A y seleccione el icono correspondiente. Haga clic en **Aceptar**.
- 5. Se mostrará la ventana Conectar a. Vaya a Connect Using y seleccione un COM de la lista desplegable. Haga clic en **Aceptar**.
- 6. Se muestra la configuración del puerto COM. Configure los parámetros en consecuencia, como se muestra a continuación, y haga clic en **Aceptar**.
	- Bit =  $9600$
	- $\cdot$  Bit de datos = 8
	- Paridad = Ninguna
	- $\cdot$  Bit de parada = 1
	- Control de flujo = Ninguno
- 7. Configure o recupere información de su U1177A con la lista de comandos AT.

### **Lista de comando AT**

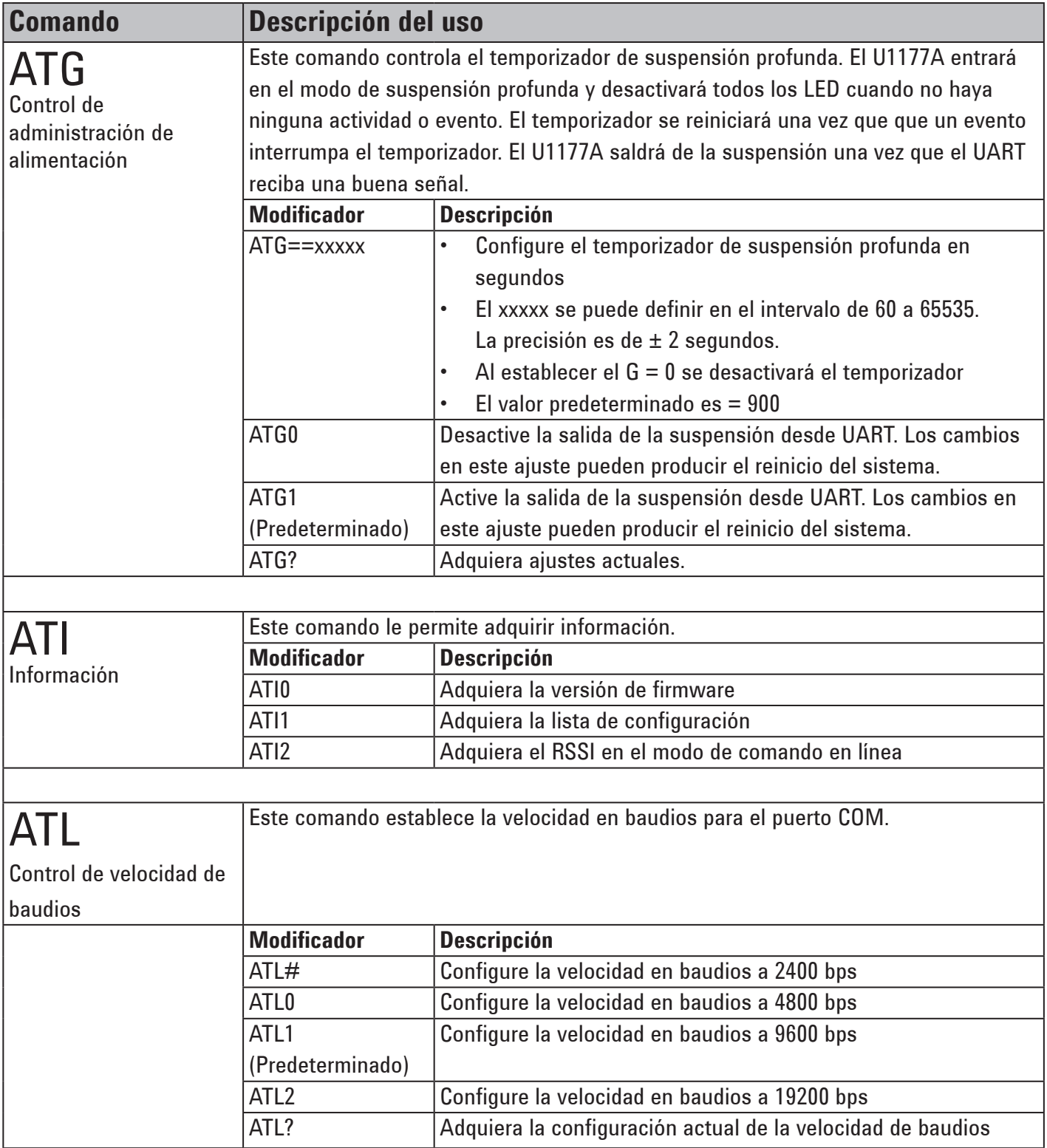

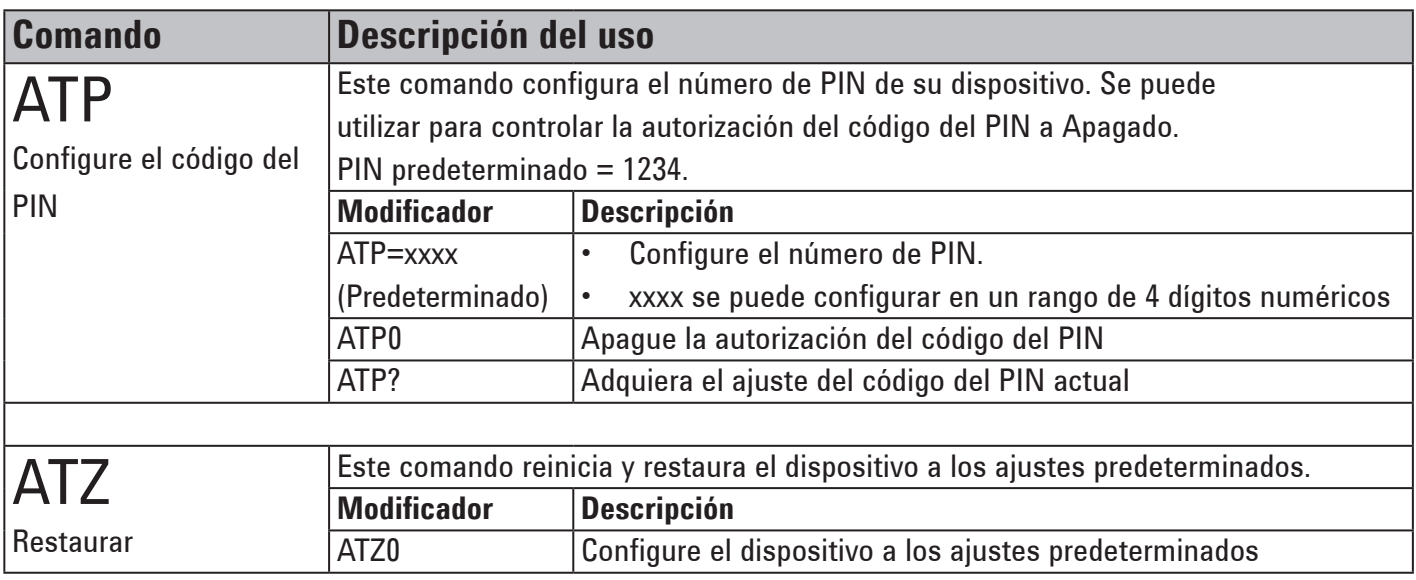

### **Ejemplos de comandos AT**

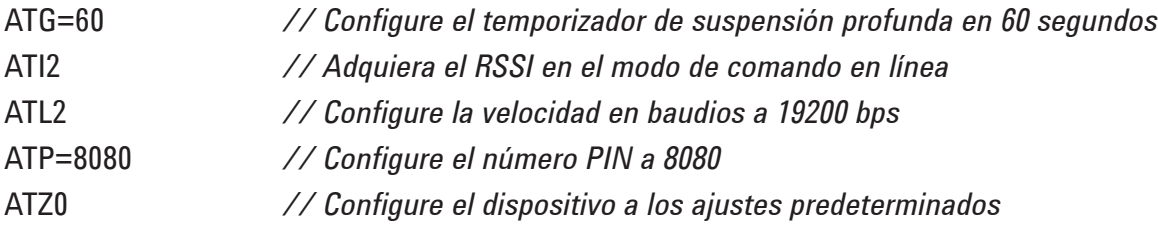

### **Mantenimiento**

Si cualquier parte del adaptador se encuentra gastada o dañada, reemplácela con un adaptador U1177A nuevo.

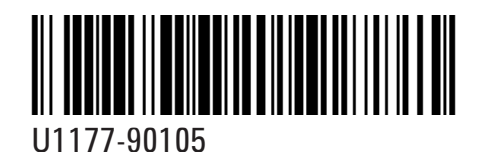

©Agilent Technologies, Inc., 2011 Impreso en Malasia 14 de diciembre de 2011

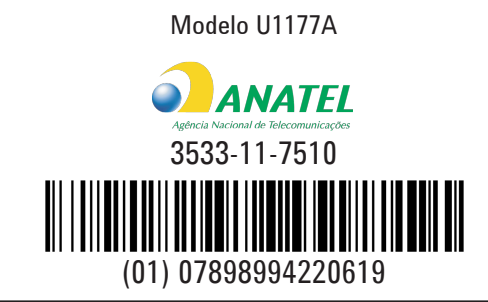

"Este equipamento opera em caráter secundário, isto é, não tem direito a proteção contra interferência prejudicial, mesmo de estações do mesmo tipo, e não pode causar interferência a sistemas operando em caráter primário."

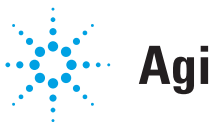

### **Agilent Technologies**